лиси в соотдетственное аккредитованное некоммерческое частное образовательное **учреждение высшего образования** Дата подписания: 11.06.2024 11:10:07<br><sub>Учика</sub>, Кадемия, Маркетинга и социально-информационных технологий – ИМСИТ» **(г. Краснодар)** 4237c7ccb9b9e111bbaf1f4fcda9201d015c4dbaa123ff774747307b9b9fbcbeДокумент подписан простой электронной подписью Информация о владельце: Должность: ректор Уникальный программный ключ:

**Академический колледж**

# **Художественно-творческое отделение**

РЕКОМЕНДОВАНО УТВЕРЖДЕНО Предметно-цикловой комиссией Научно-методическим советом преподавателей творческих дисциплин Академии ИМСИТ и физической культуры Протокол №6 от 22 марта 2024 г. академического колледжа Председатель НМС, проректор по Протокол № 8 от 15 марта 2024г. научной работе и нормативно-Председатель ПЦК А.А, Игрицкий методической деятельности,

профессор НН. Павелко

# **МЕТОДИЧЕСКИЕ УКАЗАНИЯ ПО ПРОВЕДЕНИЮ ДЕМОНСТРАЦИОННОГО ЭКЗАМЕНА**

основной образовательной программы по профессии 51.01.20 Графический дизайнер

> Краснодар 2024

Методические указания по проведению демонстрационного экзамена основной образовательной программы по профессии 51.01.20 Графический дизайнер разработана на основе Федерального государственного образовательного стандарта по профессии 51.01.20 Графический дизайнер, утвержденного Приказом Министерства образования и науки РФ от 09.12.2016 г. N 1543 (Зарегистрировано в Минюсте России 23.12.2016 г. № 44916).

Содержание методических указаний реализуется в процессе освоения обучающимися основной профессиональной образовательной программы по профессии 51.01.20 Графический дизайнер, социально-экономического профиля.

Составитель, преподаватель Игрицкий А.А.

Методические указания рассмотрены и рекомендованы на заседании предметно-цикловой комиссии творческих дисциплин № 8 от 15 марта 2024г

Методические указания утверждены на заседании Научнометодического совета Академии ИМСИТ

Председатель НМС академии, профессор Н.Н. Павелко №6 от 22 марта 2024 г.

Согласовано:

Проректор по учебной работе, доцент Н.И. Севрюгина

Проректор по качеству образования, доцент К.В. Писаренко

Рецензенты:

Директор ООО «НТП» г. Краснодар, Поташкова Н.И.

Генеральный директор АО «Опытное конструкторское бюро «Икар» г. Краснодар, А.Н. Качковский

# **СОДЕРЖАНИЕ**

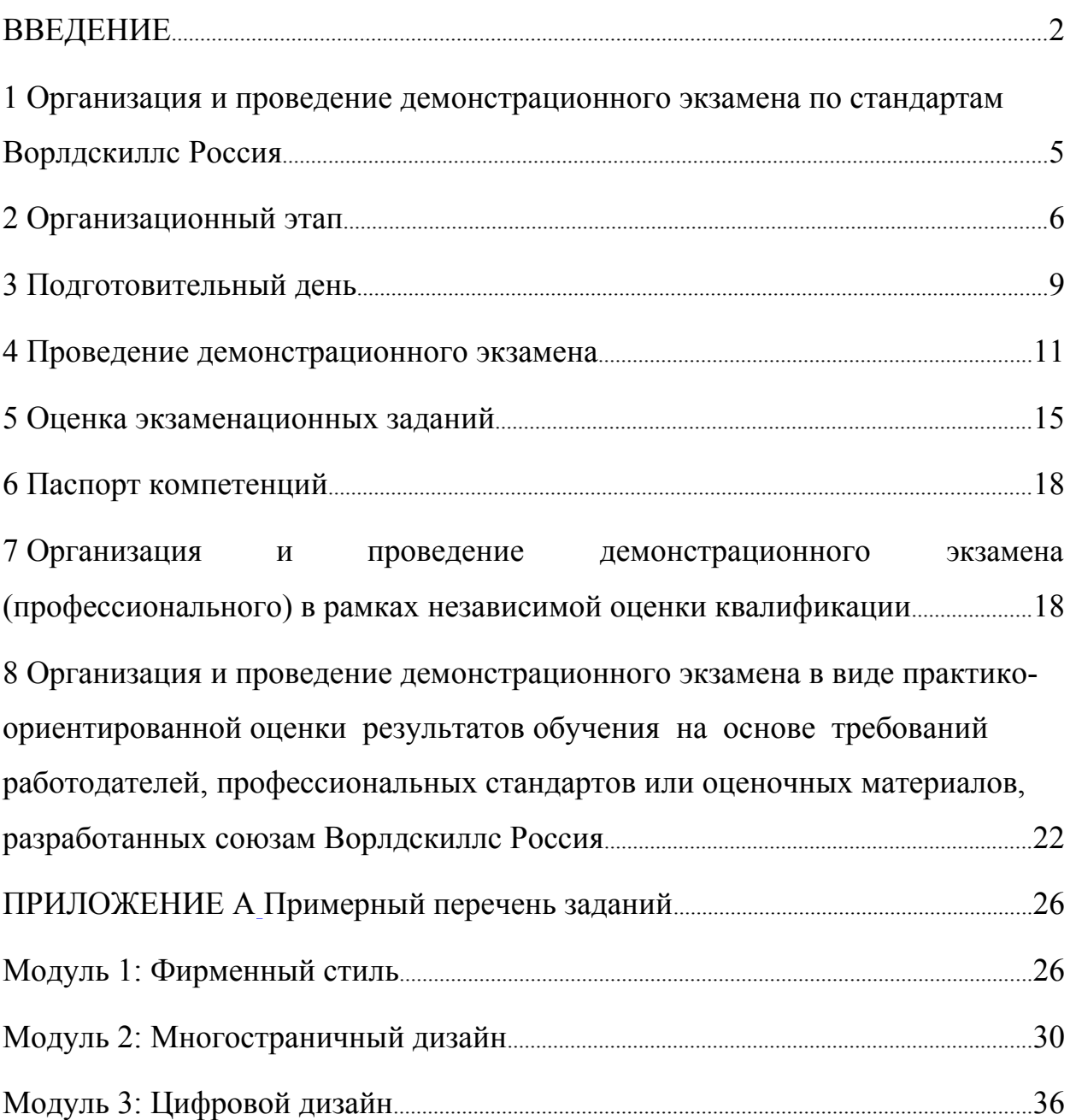

### **ВВЕДЕНИЕ**

Демонстрационный экзамен проводится с целью определения соответствия результатов освоения обучающимися и выпускниками образовательных программ среднего профессионального образования соответствующим требованиям федерального государственного образовательного стандарта среднего профессионального образования в рамках промежуточной и государственной итоговой аттестации.

Демонстрационный экзамен предусматривает моделирование реальных производственных условий для решения обучающимися и выпускниками практических задач профессиональной деятельности.

Демонстрационный экзамен может проводится:

− в рамках Ворлдскиллс Россия;

в рамках независимой оценки квалификации (профессиональный экзамен);

в соответствии с требованиями работодателей,

профессиональных стандартов или оценочных материалов, разработанных союзом Ворлдскиллс Россия.

В процессе их создания методических указаний учитывались следующие нормативно-правовые документы:

− Федеральный закон от 29.12.2012 года № 273-ФЗ «Об образовании в Российской Федерации» (в последней редакции);

− Федеральный закон от 03.07.2016 № 238-ФЗ «О независимой оценки квалификации»;

− Федеральный закон от 01.12.2007г. №307-ФЗ «О внесении изменений в отдельные законодательные акты РФ в целях предоставления объединениям работодателей права участвовать в разработке и реализации государственной политики в области профессионального образования»;

− постановление Правительства РФ от 16.11.2016г. №1204 «Об

утверждении правил проведения центром оценки квалификаций независимой оценки квалификации в форме профессионального экзамена»;

− Федеральные государственные образовательные стандарты среднего профессионального образования по специальностям и профессиям, реализуемым в Академическом колледже;

− приказ Министерства образования и науки РФ от 14 июня 2013 г.

№ 464 «Об утверждении Порядка организации и осуществления образовательной деятельности по образовательным программам среднего профессионального образования» (в последней редакции);

− приказ Министерства образования и науки РФ от 14 июня 2013 года №968 «Об утверждении Порядка проведения государственной итоговой аттестации по образовательным программам среднего профессионального образования» (в последней редакции);

− письмо Министерства образования и науки РФ от 20 июля 2015 г.

№ 06-846 «Методические рекомендации по организации выполнения и защиты выпускной квалификационной работы в образовательных организациях, реализующих образовательные программы среднего профессионального образования по программам подготовки специалистов среднего звена»;

− приказ Минтруда России от 01.11.2016г. № 601н «Об утверждении Положения о разработке оценочных средств для проведения независимой оценки квалификации»;

− приказ Минтруда России от 01.12.2016г. №701н «Об утверждении Положения об апелляционной комиссии по рассмотрению жалоб, связанных с результатами прохождения профессионального экзамена и выдачей свидетельств о квалификации»;

− Методика организации и проведения демонстрационного экзамена по стандартам Ворлдскиллс Россия (приложение к приказу Союза «Ворлдскилс Россия» от 31.01.2019 № 31.01.2019-1);

− Паспортом приоритетного проекта «Образование» по направлению 2Подготовка высококвалифицированных специалистов и рабочих кадров с учетом современных стандартов и передовых технологий» («Рабочие кадры для передовых технологий»), утвержденные протоколом заседания Президиума Совета при Президенте Российской Федерации по стратегическому развитию и приоритетным проектам от 25.10.2016 г.№9.

# **1 Организация и проведение демонстрационного экзамена по стандартам Ворлдскиллс Россия**

Регламент проведения демонстрационного экзамена по стандартам Ворлдскиллс Россия определен Методикой организации и проведения демонстрационного экзамена по стандартам Ворлдскиллс Россия (приложение к приказу Союза «Ворлдскиллс Россия» от 31.01.2019 № 31.01.2019-1).

Демонстрационный экзамен проводится с использованием комплекта оценочной документации (далее – КОД), представляющий собой комплекс требований стандартизированной формы к выполнению заданий определенного уровня, оборудованию, оснащению и застройки площадки, составу экспертных групп и методики проведения оценки экзаменационных работ.

Демонстрационный экзамен проводится только в специально аккредитованных центрах проведения демонстрационного экзамена (далее – ЦПДЭ).

Оценку выполнения заданий демонстрационного экзамена осуществляют эксперты по соответствующей компетенции, владеющие методикой оценки по стандартам Ворлдскиллс и прошедшие подтверждение в электронной системе мониторинга, сбора и обработки результатов демонстрационного экзамена (далее – eSim).

Все участники демонстрационного экзамена и эксперты регистрируются в электронной системе eSim с учетом требований Федерального закона от 27.07.2006г. № 152-ФЗ «О персональных данных».

Процессы организации и проведения демонстрационного экзамена, включая формирования экзаменационных групп, процедуры согласования и назначения экспертов, аккредитацию ЦПДЭ, автоматизированный выбор заданий, а также обработка и мониторинг результатов демонстрационного экзамена осуществляются в электронной системе eSim.

Результаты демонстрационного экзамена по стандартам Ворлдскиллс Россия по соответствующей компетенции, выраженные в баллах, обрабатываются в электронной системе eSim и удостоверяются электронным документом – Паспортом компетенции (Skills Passport), форма которого установлена Союзом «Ворлдскиллс Россия».

# **2 Организационный этап**

Для проведения демонстрационного экзамена по стандартам Ворлдскиллс Россия образовательной организацией выбирается из перечня размещенных в Единой системе актуальных требований к компетенциям КОД из расчета один КОД по одной компетенции для обучающихся одной учебной группы. При этом в рамках одной учебной группы может быть выбрано более одной компетенции.

Минимальное количество участников от одной учебной группы для прохождения процедуры демонстрационного экзамена по стандартам Ворлдскиллс Россия должно составлять не менее 50% от состава учебной группы.

Выбор КОД задания (уровень сложности) для каждой специальности /профессии осуществляется на заседании ПЦК и утверждается приказом ректора.

Использование выбранного КОД в рамках проведения демонстрационного экзамена по стандартам Ворлдскиллс Россия осуществляется без внесения в него каких-либо изменений.

После выбора образовательной организации КОД производится распределение экзаменационных групп с учетом пропускной способности площадок, продолжительности экзаменов и особенностей выполнения экзаменационных модулей по выбранному КОД с соблюдением норм трудового законодательства и документов, регламентирующих порядок осуществления образовательной деятельности.

Экзаменационной группой является группа экзаменуемых из одной учебной группы, сдающая в одну смену на одной площадке ЦПДЭ по одной компетенции. Одна экзаменационная группа может выполнять задание демонстрационного экзамена в течение одной или двух смен в соответствии с выбранным КОД.

В случаях, когда количество участников в экзаменационной группе меньше установленного минимального количества рабочих мест в соответствии с выбранным КОД, возможно формирование экзаменационной группы из различных групп, но не более чем 25 человек.

В соответствии с распределением экзаменационных групп образовательная организация формирует уточненный график проведения демонстрационного экзамена и направляет в адрес Союза «Ворлдскиллс Россия» ежемесячно не позднее 20 числа месяца, предшествующего месяцу формирования Сводного графика.

По итогам обработки и на основании поступивших уточненных графиков ежемесячно 1 числа месяца, предшествующего месяцу проведения демонстрационного экзамена, формируемся Сводный график проведения демонстрационного экзамена по стандартам Ворлдскиллс Россия на следующий месяц.

Для регистрации в системе eSim каждый участник и эксперт должен создать и заполнить личный профиль. Все личные профили должны быть созданы/актуализированы и подтверждены не позднее, чем за 21 календарный день до начала демонстрационного экзамена.

Для проведения демонстрационного экзамена в соответствии с установленными требованиями Союза «Ворлдскиллс Россия» не позднее, чем за 12 календарных дней до начала демонстрационного экзамена по согласованию с Менеджером компетенции, по которой состоится экзамен, назначается Главный эксперт на каждую экзаменационную площадку из числа сертифицированных экспертов Ворлдскиллс или с правом проведения чемпионатов по соответствующей компетенции.

Оценка выполнения заданий демонстрационного экзамена осуществляется Экспертной группой, формируемой ЦПДЭ, состав которой подтверждается Главным экспертом из числа сертифицированных экспертов Ворлдскиллс и/или экспертов Ворлдскиллс с правом проведения чемпионатов и/или с правом участия в оценке демонстрационного по соответствующей компетенции.

Количественный состав Экспертной группы определяется в соответствии с требованиями, предусмотренными выбранным КОД.

На период проведения демонстрационного экзамена ЦПДЭ по стандартам Ворлдскиллс Россия назначается Технический эксперт, отвечающий за техническое оснащение площадки, состояние оборудования и соблюдения всеми присутствующими на площадке лицами правил и норм охраны труда и техники безопасности. Технический эксперт не участвует в оценке выполнения заданий экзамена, не является членом Экспертной группы и не регистрируется в системе eSim.

Государственная экзаменационная комиссия (далее – ГЭК) формируется из педагогических работников образовательной организации, лиц, приглашенных из сторонних организаций, в том числе педагогических работников, представителей работодателей или их объединений, направление деятельности которых соответствует области профессиональной деятельности, к которой готовятся выпускники.

Председателем ГЭК образовательной организации утверждается лицо, не работающее в образовательной организации, из числа:

руководителей или заместителей руководителей организаций, осуществляющих образовательную деятельность, соответствующую области профессиональной деятельности, к которой готовятся выпускники;

представителей работодателей или их объединений, направление деятельности которых соответствует области профессиональной деятельности, к которой готовятся выпускники.

Экзаменационная комиссия для проведения квалификационных

экзаменов в период проведения промежуточной аттестации формируется в соответствии с Положением о проведении квалификационных экзаменов у обучающихся по программам среднего профессионального образования в Академическом колледже Академии маркетинга и социальноинформационных технологий – ИМСИТ (г. Краснодар), утвержденное 08.04.2019 года, протокол Ученого совета № 9.

Представители Экспертной группы включаются в состав ГЭК и экзаменационных комиссий.

Документы, подтверждающие проведение демонстрационного экзамена по стандартам Ворлдскиллс Россия размещаются на официальном сайте ЦПДЭ.

#### **3 Подготовительный день**

Подготовительный проводится день за 1 день до начала демонстрационного экзамена.

В подготовительный день Главным экспертом осуществляется:

контрольная проверка и прием площадки в соответствии с критериями аккредитации;

− сверка состава Экспертной группы с подтвержденными в системе eSim данными на основании документов, удостоверяющих личность;

− сверка состава сдающих демонстрационный экзамен со списками в системе eSim и схемы их распределения по экзаменационным группам;

распределение рабочих мест участников на площадке в соответствии с жеребьевкой;

ознакомление состава сдающих с рабочими местами и оборудованием;

− ознакомление состава сдающих с графиком работы на площадке.

Сверка состава сдающих демонстрационный экзамен осуществляется на основании студенческого билета или зачетной книжки, в случае

отсутствия других документов, удостоверяющих личность экзаменуемого.

В случае неявки экзаменуемого, состоявшего в списке сдающих в системе eSim, не явившийся экзаменуемый исключается из списка сдающих и вносится соответствующая корректировка и схемы распределения экзаменационных групп.

В случае отсутствия участника в подготовительный день по уважительной причине, ему представляется возможность повторно сдать демонстрационный экзамен в соответствии с приказом Министерства образования и науки РФ от 14 июня 2013 года №968 «Об утверждении Порядка проведения государственной итоговой аттестации по образовательным программам среднего профессионального образования» (в последней редакции) и Положением о порядке проведения государственной итоговой аттестации по образовательным программам среднего профессионального образования в Академическом колледже Академии маркетинга и социально-информационных технологий- ИМСИТ» (г.Краснодар), утвержденного 08.04.2019г., протоколом Ученого Совета №9.

Техническим экспертом, назначенным ЦПДЭ, проводится инструктаж по охране труда и технике безопасности для участников и членов Экспертной группы под роспись в протоколе, форма которого устанавливается Союзом.

Ответственность за соблюдение норм охраны труда и техники безопасности несет ЦПДЭ,

Итоги жеребьевки и ознакомления с рабочими местами фиксируются в протоколе, форма которого устанавливается Союзом.

Участники должны ознакомиться с подробной информацией о плане проведения экзамена с обозначением обеденных перерывов и времени завершения экзаменационных заданий/модулей, ограничениях во времени и условий допуска к рабочим местам, включая условия, разрешающие участникам покинуть рабочие места и площадку, информацию о времени и способе проверки оборудования, информацию о пунктах и графике питания,

оказания медицинской помощи, о характере и диапазоне санкций, которые

могут последовать в случае нарушения правил и плана проведения экзамена.

В подготовительный день не позднее 08.00 в личном кабинете в системе eSim, Главный эксперт получает вариант задания для проведения демонстрационного экзамена в конкретной экзаменационной группе и организует ознакомление сдающих с заданием.

Каждая экзаменационная группа сдает экзамен по отдельному варианту задания, кроме случаев, когда в один день сдают несколько экзаменационных групп. В таких случаях вариант задания поступает один для всех экзаменационных групп.

#### **4 Проведение демонстрационного экзамена**

Условием допуска к демонстрационному экзамену в рамках государственной итоговой аттестации является успешное освоение обучающимися всех элементов программы профессионального модуля: теоретической части модуля (междисциплинарный курс), учебной и производственной практик.

Условием допуска к демонстрационному экзамену в рамках государственной итоговой аттестации является отсутствие у обучающегося академической задолжности, и в полном объеме выполненный учебный план или индивидуальный учебный план по осваиваемой образовательной программе среднего профессионального образования.

Допуск к экзамену осуществляется Главным экспертом на основании студенческого билета или зачетной книжки, в случае отсутствия – других документов, удостоверяющих личность экзаменуемого.

К демонстрационному экзамену допускаются участники, прошедшие инструктаж по охране труда и технике безопасности, а также ознакомившиеся с рабочими местами.

К оценке выполнения заданий демонстрационного экзамена допускаются члены Экспертной группы, прошедшие Инструктаж по охране

труда и технике безопасности, а также ознакомившиеся с распределением обязанностей.

Перед началом экзамена членами Экспертной группы производится проверка на предмет обнаружения материалов, инструментов или оборудования, запрещенных в соответствии с инфраструктурными листами.

Главным экспертом выдаются экзаменационные задания каждому участнику в бумажном виде, обобщенная оценочная ведомость (если применимо), дополнительные инструкции к ним (при наличии), а также разъясняются правила поведения во время демонстрационного экзамена.

После получения экзаменационного заданиям и дополнительных материалов к нему, участникам предоставляется время на ознакомление, а также вопросы, которые не включаются в общее время проведения экзамена и составляет не менее 15 минут.

По завершению процедуры ознакомления с заданием участники подписывают протокол, форма которого устанавливается Союзом.

К выполнению экзаменационных заданий участники приступают после указания Главного эксперта.

Организация деятельности Экспертной группы по оценке выполнения заданий демонстрационного экзамена осуществляется Главным экспертом.

Главный эксперт не участвует в оценке выполнения задания демонстрационного экзамена.

Главный эксперт обязан находиться в ЦПДЭ в течение всего периода демонстрационного экзамена. В случае возникновения необходимости покинуть ЦПДЭ по уважительной причине, направляет письменное уведомление в адрес Союза в соответствии с порядком, устанавливаемым Союзом с указанием лица, на которого возлагается временное исполнение обязанностей Главного эксперта и периода его отсутствия.

При проведении демонстрационного экзамена в рамках промежуточной аттестации или в качестве процедуры государственной

итоговой аттестации, допускается присутствие на площадке членов

экзаменационной комиссии (далее – члены ЭК) и членов государственной экзаменационной комиссии (далее – члены ГЭК) для наблюдения за ходом процедуры оценки выполнения заданий демонстрационного экзамена с целью недопущения нарушения порядка проведения государственной итоговой аттестации обеспечения объективности ее результатов.

Члены ЭК и ГЭК вправе находиться на площадке исключительно в качестве наблюдателей, не участвуют и не вмешиваются в работу Главного эксперта и Экспертной группы, а также не контактируют с участниками и членами Экспертной группы.

Все замечания, связанные, по мнению членов ЭК и ГЭК, с нарушением хода оценочных процедур, а также некорректным поведением участников и экспертов, которые мешают другим участникам выполнять экзаменационные задания и могут повлиять на объективность результатов оценки, доводятся до сведения Главного эксперта.

Нахождение других лиц не площадке, кроме Главного эксперта, членов Экспертной группы, Технического эксперта, экзаменуемых, членов ЭК и ГЭК – не допускается.

В ходе проведения экзамена участникам запрещаются контакты с другими участниками или членами Экспертной группы без разрешения Главного эксперта.

В случае возникновения несчастного случая или болезни экзаменуемого Главным экспертом незамедлительно принимаются действия по привлечению ответственных лиц от ЦПДЭ для оказания медицинской помощи и уведомляется представитель образовательной организации, которую представляет экзаменуемый (далее – Сопровождающее лицо). Далее с привлечением Сопровождающего лица принимается решение об отстранении экзаменуемого от дальнейшего участия в экзамене или назначении ему дополнительного времени в пределах времени, предусмотренного планом проведения демонстрационного экзамена.

В случае отстранения экзаменуемого от дальнейшего участия в

экзамене ввиду болезни или несчастного случая, ему начисляются баллы за любую завершенную работу.

В случае болезни выпускника при невозможности его возвращения к выполнению экзаменационного задания ему предоставляется возможность повторного прохождения демонстрационного экзамена в соответствии с приказом Министерства образования и науки РФ от 14 июня 2013 года №968 «Об утверждении Порядка проведения государственной итоговой аттестации по образовательным программам среднего профессионального образования» (в последней редакции).

В случае болезни обучающегося при невозможности его возвращения к выполнению экзаменационного задания ему предоставляется возможность повторного прохождения демонстрационного экзамена в соответствии с Положением о порядке проведения государственной итоговой аттестации по образовательным программам среднего профессионального образования в Академическом колледже Академии маркетинга и социальноинформационных технологий- ИМСИТ» (г.Краснодар), утвержденного 08.04.2019г., протоколом Ученого Совета №9.

Вышеуказанные случаи подлежат обязательной регистрации в протоколе учета времени и нештатных ситуаций, фора которого устанавливается Союзом.

Участник, нарушивший правила поведения на экзамене, и чье поведение мешает процедуре проведения экзамена, получает предупреждение с занесением в протокол учета времени и нештатных ситуаций, который подписывается Главным экспертом и всеми членами Экспертной группы. Потерянное время при этом не компенсируется участнику, нарушившему правило.

После повторного предупреждения участник удаляется с площадки, вносится соответствующая запись в протоколе с подписями Главного эксперта и всех членов Экспертной группы.

В процессе выполнения заданий экзаменуемые обязаны

неукоснительно соблюдать требования охраны и техники безопасности. Несоблюдение экзаменуемыми норм и правил охраны и техники безопасности может привести к потере баллов в соответствии с критериями оценки. Систематическое и грубое нарушение норм безопасности может привести к временному или окончательному отстранению экзаменуемого от выполнения экзаменационных заданий.

Процедура проведения демонстрационного экзамена проходит с соблюдением принципов честности, справедливости и прозрачности. Вся информация и инструкции по выполнению заданий экзамена от Главного эксперта и членов Экспертной группы, в том числе с целью оказания необходимой помощи, должны быть четкими и недвусмысленными, не дающими преимущества тому или иному участнику.

Вмешательство иных лиц, которое может помешать участникам завершить экзаменационное задание, не допускается.

В целях обеспечения информационной открытости и прозрачности процедуры проведения демонстрационного экзамена рекомендуется организация прямых трансляций хода проведения демонстрационного экзамена, в том числе с использованием общедоступных интернет ресурсов.

### **5 Оценка экзаменационных заданий**

Оценка не должна выставляться в присутствии участника демонстрационного экзамена, если иное не предусмотрено оценочной документацией по компетенции. Процедура оценивания результатов выполнения экзаменационных заданий осуществляется в соответствии с правилами, предусмотренными оценочной документацией по компетенции и методикой проведения оценки по стандартам Ворлдскиллс. Баллы выставляются членами Экспертной группы вручную с использованием предусмотренных в системе специализированного программного обеспечения для обработки информации по вопросам демонстрационного

экзамена (далее – CIS) форм и оценочных ведомостей, затем переносятся из рукописных ведомостей, затем переносятся их рукописных ведомостей в систему CIS Главным экспертом по мере осуществления процедуры оценки. После внесения Главным экспертом всех баллов в систему CIS, баллы в системе CIS блокируются. После всех оценочных процедур, включая блокировку баллов в системе CIS, Главным экспертом и членами Экспертной группы производится сверка баллов, занесенных в систему CIS, с рукописными оценочными ведомостями. В целях минимизации расходов и работ, связанных с бумажным документооборотом во время проведения демонстрационного экзамена по согласованию с представителями образовательной организации сверка может быть произведена с применением электронных ведомостей без их распечатки. Если демонстрационный экзамен проводится в составе государственной итоговой аттестации, к сверке привлекается член ГЭК, присутствовавший на экзаменационной площадке.

Если демонстрационный экзамен проводится в рамках промежуточной аттестации, к сверке привлекается член ЭК, присутствовавший на экзаменационной площадке. В случае выявления в процессе сверки несоответствия внесенных в систему CIS данных и рукописных ведомостей, Главным экспертом направляется запрос ответственным сотрудником по работе с системой CIS для разблокировки системы CIS в соответствующем диапазоне, оформляется протокол о нештатной ситуации, который подписывается Главным экспертом и всеми экспертами, производившими оценку. Далее вносятся все необходимые корректировки, производится блокировка баллов в системе CIS и выгружается актуальный отчет о блокировке критериев оценки и итоговый протокол, который подписывается Главным экспертом и членами Экспертной группы и заверяется членом ЭК или ГЭК. Подписанный Главным экспертом и членами Экспертной группы и заверенный членом ЭК или ГЭК итоговый протокол передается в образовательную организацию, копия – Главному эксперту для включения в пакет отчетных материалов. На

основании итогового протокола, сформированного системой CIS, члены ГЭК или ЭК (в зависимости от вида аттестации промежуточная или государственная итоговая аттестация) переводят полученные баллы в отметку «отлично», «хорошо», «удовлетворительно», «неудовлетворительно» в соответствии с Положением о текущем контроле успеваемости и промежуточной аттестации студентов, обучающихся по основным образовательным программа среднего профессионального образования в Академическом колледже Академии маркетинга и социальноинформационных технологий – ИМСИТ (г. Краснодар), утвержденное Ученым Советом от 08.04.2019г., протокол №9 и Программой Государственной итоговой аттестации по специальности/профессии.

Члены ЭК или ГЭК заполняют экзаменационные ведомости /протоколы заседания ЭК или ГЭК (в зависимости от вида аттестации промежуточная или государственная итоговая) в соответствии с Положением о текущем контроле успеваемости и промежуточной аттестации студентов, обучающихся по основным образовательным программа среднего профессионального образования в Академическом колледже Академии маркетинга и социально-информационных технологий – ИМСИТ (г. Краснодар), утвержденное Ученым Советом от 08.04.2019г., протокол №9 и приказом Министерства образования и науки РФ от 14 июня 2013 года  $N$ °268 «Об утверждении Порядка проведения государственной итоговой аттестации по образовательным программам среднего профессионального образования» (в последней редакции).

Отметка, получения по результатам прохождения демонстрационного экзамена в рамках промежуточной аттестации, переноситься из экзаменационной ведомости в журнал учебных занятий и зачетную книжку обучающегося. Отметка, полученная по результатам прохождения

демонстрационного экзамена в рамках государственной итоговой аттестации, переносится из протоколов заседания ГЭК в приложение к диплому.

# **6 Паспорт компетенций**

По результатам демонстрационного экзамена по стандартам Ворлдскиллс Россия все участники получают Паспорт компетенций (Skills Passport). Паспорт компетенций (Skills Passport) – электронный документ, формируемый по итогам демонстрационного экзамена по стандартам Ворлдскиллс Россия в личном профиле каждого участника в системе eSim на русском и английском языках. Паспорт компетенций, сформированный на русском языке, и Skills Passport на английском языке равнозначны.

# **7 Организация и проведение демонстрационного экзамена (профессионального) в рамках независимой оценки квалификации**

Демонстрационный экзамен (профессиональный) проводится в рамках промежуточной аттестации и государственной итоговой аттестации.

Демонстрационный экзамен (профессиональный) проводится на экзаменационных площадках ЦОК.

Для прохождения демонстрационного экзамена (профессионального) обучающийся лично или через законного представителя представляет в центр оценки квалификации на бумажном или электронном носителе комплект документов.

Проведение демонстрационного экзамена (профессионального) осуществляется в соответствии с оценочными средствами для проведения независимой оценки квалификации по соответствующей квалификации, утвержденными советом по профессиональным квалификациям.

Примеры оценочных средств для прохождения демонстрационного экзамена (профессионального) в рамках независимой оценки квалификации размещены на сайте соответствующего совета по профессиональным квалификациям.

Задания демонстрационного экзамена (профессионального)

объявляются обучающимся в день его проведения. Материально-техническое оснащение соответствует требованиям

оценочных средств для проведения демонстрационного экзамена (профессионального) в формате независимой оценки квалификации.

ГЭК формируется в соответствии с приказом Министерства образования и науки РФ от 14 июня 2013 года №968 «Об утверждении Порядка проведения государственной итоговой аттестации по образовательным программам среднего профессионального образования» (в последней редакции).

Квалификационная комиссия формируется из числа экспертов, аттестованных и включенных в состав центра оценки квалификации.

Условием допуска к демонстрационному экзамену (профессиональному) в рамках промежуточной аттестации является успешное освоение обучающимися всех элементов программы профессионального модуля: теоретической части модуля (междисциплинарный курс), учебной и производственной практик.

Условием допуска к демонстрационному экзамену (профессиональному) в рамках государственной итоговой аттестации является отсутствие у обучающегося академической задолжности, и в полном объеме выполненный учебный план или индивидуальный учебный план по осваиваемой образовательной программе среднего профессионального образования.

Обучающийся допускается к прохождению демонстрационного экзамена (профессионального) экзамена на основании документа, удостоверяющего личность.

Демонстрационный экзамен (профессиональный) в формате независимой оценки квалификации включает теоретический и практический этапы. Теоретический этап проводится в форме теста, практический этап в форме задания на выполнение трудовых функций, трудовых действий в реальных или модельных условиях.

Независимо от результатов сдачи теоретического этапа, участник профессионального экзамена допускается до практического этапа, но свидетельство о прохождении независимой оценки квалификации участник получит только при условии достижения порогового значения набранной суммы баллов за теоретический этап.

Демонстрационный экзамен (профессиональный) считается успешно пройденным, если обучающимся достигнут результат, соответствующий критериям оценки, определенными оценочными средствами для проведения независимой оценки квалификации.

Результаты демонстрационного экзамена (профессионального) оформляются протоколом экспертной комиссии. Члены экспертной комиссии осуществляют оценку индивидуально, в порядке, предусмотренном оценочными средствами. Обсуждение и голосование для определения результатов промежуточной аттестации (отметок «отлично», «хорошо», «удовлетворительно», «неудовлетворительно») начинается только после того, как сданы экспертные (оценочные) листы (ведомости) членов экспертной комиссии. Отметка «отлично», «хорошо», «удовлетворительно», «неудовлетворительно» определяются в зависимости от суммы баллов, набранных обучающимся по результатам выполнения заданий демонстрационного экзамена (профессионального).

Отметка объявляется в тот же день после оформления в установленном порядке протоколов заседания экспертной комиссии.

Отметка, полученная по результатам прохождения экзамена в рамках промежуточной аттестации, переносится из протокола экспертной комиссии в экзаменационную ведомость, журнал учебных занятий и зачетную книжку обучающегося.

Отметка, полученная по результатам прохождения экзамена в рамках государственной итоговой аттестации. Переносится из протокола экспертной комиссии в приложение к диплому.

Академический колледж обеспечивает проведение предварительного

инструктажа обучающихся непосредственно в месте проведения профессионального экзамена.

Совет по профессиональным квалификациям принимает решение о выдаче обучающемуся свидетельства о квалификации или заключения о прохождении профессионального экзамена.

Результаты независимой оценки квалификации на основании протокола экспертной комиссии, копий комплектов документов обучающегося, результатов тестирования, фото- и видеоматериалов, и иных материалов после завершения демонстрационного экзамена (профессионального) (не позднее 14 дней), ЦОК на основании решения совета по профессиональным квалификациям не позднее 30 календарных дней после завершения профессионального экзамена оформляет свидетельство о квалификации или заключение о прохождении демонстрационного экзамена (профессионального). Выдача свидетельства о квалификации при условии успешной сдачи демонстрационного экзамена (профессионального) осуществляется после получения диплома или одновременно с его получением. Апелляция подается лично обучающимся или родителями (законными представителями) несовершеннолетнего обучающегося в апелляционную комиссию образовательной организации.

Апелляция о несогласии с результатами промежуточной аттестации выдается не позднее следующего рабочего дня после объявления результатов демонстрационного экзамена (профессионального). Апелляция рассматривается апелляционной комиссией не позднее трех рабочих дней с момента ее поступления. На заседание апелляционной комиссии приглашается эксперт, по оценке квалификации квалификационной комиссии. Обучающийся, подавший апелляцию, имеет право присутствовать при рассмотрении апелляции. С несовершеннолетним обучающимся имеет право присутствовать один из родителей (законных представителей). Указанные лица должны иметь при себе документы, удостоверяющие личность. Рассмотрение апелляции не является пересдачей

демонстрационного экзамена (профессионального). В результате рассмотрения апелляции о несогласии с результатами демонстрационного экзамена (профессионального) апелляционная комиссия принимает решение об отклонении апелляции и сохранении результата либо об удовлетворении апелляции и выставлении иного результата. Решение апелляционной комиссии не позднее следующего рабочего дня передается в квалификационную комиссию. Решение апелляционной комиссии является основанием для аннулирования ранее выставленных результатов и выставления новых. Решение апелляционной комиссии доводится до сведения, подавшего апелляцию, обучающегося (под роспись) в течение трех рабочих дней со дня заседания апелляционной комиссии. Решение апелляционной комиссии является окончательным и пересмотру не подлежит. Решение апелляционной комиссии оформляется протоколом, который подписывается председателем и секретарем апелляционной комиссии и хранится в архиве образовательной организации.

**8 Организация и проведение демонстрационного экзамена в виде практико-ориентированной оценки результатов обучения на основе требований работодателей, профессиональных стандартов или оценочных материалов, разработанных союзам Ворлдскиллс Россия**

Демонстрационный экзамен проводится на базе учебных аудиторий, лабораторий, мастерских Академии ИМСИТ в рамках промежуточной аттестации и государственной итоговой аттестации.

Экзаменационные задания разрабатываются с учетом требований работодателей, профессиональных стандартов или с учетом оценочных материалов, разработанных союзом Ворлдскиллс Россия, позволяющих оценивать уровень освоения обучающимися профессиональных и общих компетенций в рамках одного или нескольких профессиональных модулей.

Демонстрационный экзамен включает теоретическую часть и

практическую часть. Теоретическая часть проводится в форме задания на выполнение трудовых функций, трудовых действий в реальных или модельных условий.

ГЭК формируется в соответствии с приказом Министерства образования и науки РФ от 14 июня 2013 года №968 «Об утверждении Порядка проведения государственной итоговой аттестации по образовательным программам среднего профессионального образования» (в последней редакции).

ЭК формируется в соответствии с «Положением о текущем контроле успеваемости и промежуточной аттестации обучающихся по основным профессиональным образовательным программам среднего профессионального образования в Академическом колледже Академии маркетинга и социально-информационных технологий – ИМСИТ (г. Краснодар)» от 08.04.2019г.

Академический колледж обеспечивает проведение предварительного инструктажа обучающихся перед прохождением демонстрационного экзамена.

К демонстрационному экзамену в рамках государственной итоговой аттестации допускаются обучающиеся с отсутствующей академической задолженностью и в полном объеме выполнившие учебный план или индивидуальный учебный план по осваиваемой образовательной программе среднего профессионального образования.

К демонстрационному экзамену в рамках промежуточной аттестации допускаются обучающиеся, успешно прошедшие аттестацию по междисциплинарным курсам, учебной и (или) производственной практике в рамках профессионального модуля.

Материально-техническое оснащение проведения демонстрационного экзамена должно обеспечивать возможность обучающемуся продемонстрировать овладение профессиональными компетенциями по соответствующему виду профессиональной деятельности.

Оценочные средства демонстрационного экзамена разрабатываются педагогами реализующими профессиональный (ые) модуль (и), рассматриваются на заседании ПЦК. Согласовываются с заместителем директора Академического колледжа, председателем предметно-цикловой комиссии.

Результаты демонстрационного экзамена определяются отметками «отлично», «хорошо», «удовлетворительно» «неудовлетворительно» и оформляются в соответствии с требованиями приказа Министерства образования и науки РФ от 14 июня 2013 года №968 «Об утверждении Порядка проведения государственной итоговой аттестации по образовательным программам среднего профессионального образования» (в последней редакции).

Отметки, полученные по результатам прохождения демонстрационного экзамена в рамках промежуточной аттестации переносятся в журнал учебных занятий и зачетную книжку обучающегося.

Отметка, полученная по результатам прохождения экзамена в рамках государственной итоговой аттестации, переносится из протокола ГЭК в приложение к диплому.

В случае получения отметки «неудовлетворительно» или, отсутствия обучающегося на демонстрационном экзамене в рамках промежуточной аттестации по уважительной причине, ему предоставляется возможность повторно сдать экзамен до завершения преддипломной практики, согласно Положению о текущем контроле успеваемости и промежуточной аттестации обучающихся по основным профессиональным образовательным программам среднего профессионального образования в Академическом колледже Академии маркетинга и социально-информационных технологий – ИМСИТ (г. Краснодар) от 08.04.2019г.

В случае получения отметки «неудовлетворительно» или, отсутствия обучающегося на демонстрационном экзамене в рамках государственной

итоговой аттестации ему предоставляется возможность повторно сдать

экзамен в соответствии с приказом Министерства образования и науки РФ от 14 июня 2013 года №968 «Об утверждении Порядка проведения государственной итоговой аттестации по образовательным программам среднего профессионального образования» (в последней редакции).

# **ПРИЛОЖЕНИЕ А**

# **Примерный перечень заданий**

# **Модуль 1: Фирменный стиль**

Задание 1. Разработка логотипа

Разработайте дизайн логотипа для международного конкурса «Путешествуя — помогай!». Текст логотипа содержится в файле «Skill40\_Identity\_Logo.rtf».

Вы можете использовать написание как строчными, так и прописными буквами — в зависимости от вашего дизайна.

Программа:

#### Adobe Illustrator

Технические требования:

- Формат листа: А4 (вертикальный или горизонтальный).
- Размер логотипа: 160 мм по длинной стороне
- Цвета: одна версия цветного логотипа в Pantone; одна версия цветного логотипа в CMYK; одна монохромная версия логотипа в 100% black.
- Треппинг 0.2 pt (если это необходимо)

Вам нужно предоставить:

- 3 файла в формате .eps для трех цветовых версий логотипа.
- 3 файла в pdf/x-1a для трех цветовых версий логотипа.

#### Задание 2. Дизайн пригласительных билетов

Разработайте дизайн пригласительного билета для участников и гостей выставки. Билет будет приходить на электронную почту, доступный для распечатки на обычном цифровом принтере.

Программы:

Adobe Illustrator, Adobe InDesign, Adobe Photoshop (на ваш выбор)

Технические требования:

- Цифровая печать
- Цвета: 4x4, CMYK
- Размер: 148x105 мм (горизонтальный или вертикальный)
- ICC Profile: Coated FOGRA27 (ISO 12647-2:2004)
- Форматы используемых изображений: .tif, .psd, .ai, .eps.
- Разрешение изображений: 255–300 ppi

Необходимые элементы:

- Логотип конкурса, разработанный вами в Задании 1
- Логотипы Дарвиновского музея и Международного Центра Ответственного Туризма из папки «Skill40\_Identity\_Logos». Вы можете менять цвет логотипов на черный или белый.
- Текст из файла «Skill40 Identity Ticket»
- В качестве иллюстраций используйте фото из папки «Skill40 Identity Photos» или собственную графику

Вам нужно предоставить:

- Файл pdf-x3 с метками реза или высечки (dieline)
- Файл в формате png в цветах rgb для предпросмотра в почтовой рассылке
- Презентация билета на черном картоне формата А4

Задание 3. Дизайн афиши

Разработайте дизайн афиши, приуроченной к открытию выставки лучших работ конкурса. Программы:

Adobe Illustrator, Adobe InDesign, Adobe Photoshop (на ваш выбор)

Технические требования:

- Тип печати: офсет
- Цвета: CMYK
- Размер: А3, портретная ориентация
- Поля: 3 мм
- ICC Profile: Coated FOGRA39 (ISO 12647-2:2004)
- Форматы используемых изображений: .tif, .psd, .ai, .eps.
- Разрешение изображений: 255–300 dpi

Необходимые элементы:

- Логотип конкурса, разработанный вами в Задании 1
- Логотипы организаторов и партнеров из папки «Skill40 Identity Logos». Вы можете менять цвета логотипов на черный или белый.
- Текст из файла «Skill40\_Identity\_Poster»
- В качестве иллюстраций используйте фото из папки «Skill40 Identity Photos» или собственную графику

Вам нужно предоставить:

- Файл pdf-x1a с метками реза и регистрации
- Распечатанный постер, наклеенный на картон формата А3 для презентации

Задание 4. Дизайн картинки-анонса для соцсетей

Разработайте картинку для анонса открытия выставки в facebook и vk.

Программы:

Adobe Illustrator, Adobe InDesign, Adobe Photoshop (на ваш выбор)

Технические требования:

- ICC Profile: Adobe RGB (1998)
- Разрешение: 72 dpi
- Размер: 1024x512 px

Необходимые элементы:

- Логотип конкурса, разработанный вами в Задании 1.
- Логотипы Дарвиновского музея и Международного Центра Ответственного Туризма из папки «Skill40\_Identity\_Logos». Вы можете менять цвета логотипов на черный или белый.
- Текст из файла «Skill40 Identity Post».
- В качестве иллюстраций используйте фото из папки «Skill40 Identity Photos» или собственную графику.

Вам нужно предоставить:

- Картинку в формате .png без каких-либо

Распечатанную картинку, наклеенную на черный картон формата А4 для презентации.

#### Инструкции для участника

Создайте на рабочем столе папку YY\_MOD1 (где YY — это номер вашего рабочего места). Эта папка должна включать подпапки: Task1, Task2, Task3, Task4. Они, в свою очередь, должны содержать папки:

- Native: папка должна содержать исходные файлы, которые вы использовали для создания проекта (программные, шрифты, прилинкованные изображения)
- Final: папка должна содержать финальные файлы, которые вы должны предоставить согласно заданию.

Файлы, сохраненные вне вышеописанной структуры, ОЦЕНИВАТЬСЯ НЕ БУДУТ.

Не забудьте обозначить распечатанные и собранные работы номером своего рабочего места!

Необходимые элементы

Текстом красного цвета выделяются инструкции для участников. Включать их в дизайн не нужно.

Задание 1:

Путешествуя — помогай!

Задание 2:

\*Вставьте логотип конкурса, разработанный вами в Задании 1

\*Вставьте логотипы Дарвиновского музея и Международного центра ответственного туризма из папки «Skill40\_Identity\_Logos»

\* В качестве иллюстраций используйте фото из папки «Skill40\_Identity\_Photos» или собственную графику. Любые манипуляции с фото разрешены

Электронный билет №2345

Государственный Дарвиновский музей и Международный центр ответственного туризма в РФ и СНГ

имеют честь пригласить вас на открытие выставки лучших работ конкурса «Путешествуя, помогай!» и церемонию награждения победителей конкурса

30 сентября 2017 в 18:00

Государственный Дарвиновский музей Москва, ул. Вавилова 57

Задание 3:

\*Вставьте логотип конкурса, разработанный вами в Задании 1

\*Вставьте логотипы организаторов и партнеров из папки «Skill40\_Identity\_Logos»

\* В качестве иллюстраций используйте фото из папки «Skill40\_Identity\_Photos» или собственную графику. Любые манипуляции с фото разрешены

Путешествуя — помогай! (вы можете использовать логотип вместо заголовка) Выставка по итогам международного конкурса фото и видео о том, как путешествовать в радость и на пользу

Государственный Дарвиновский музей 30 сентября – 23 ноября 2017 г.

Задание 4:

\*Вставьте логотип конкурса, разработанный вами в Задании 1

\*Вставьте логотипы Дарвиновского музея и Международного центра ответственного туризма из папки «Skill40\_Identity\_Logos»

\* В качестве иллюстраций используйте фото из папки «Skill40\_Identity\_Photos» или собственную графику. Любые манипуляции с фото разрешены

Путешествуя — помогай! (вы можете использовать логотип вместо заголовка) Открытие выставки по итогам международного конкурса фото и видео о том, как путешествовать в радость и на пользу

Государственный Дарвиновский музей 30 сентября 2017 г. в 18:00

Модуль 2: Многостраничный дизайн

Задание 1. Дизайн упаковки

Ваша задача — разработать дизайн упаковки для бонусной карты. Упаковка должна представлять из себя папку с пространством для карты и карманом для вложения буклета. Конструкция упаковки может выглядеть так, но вы вправе изменять форму в зависимости от идеи:

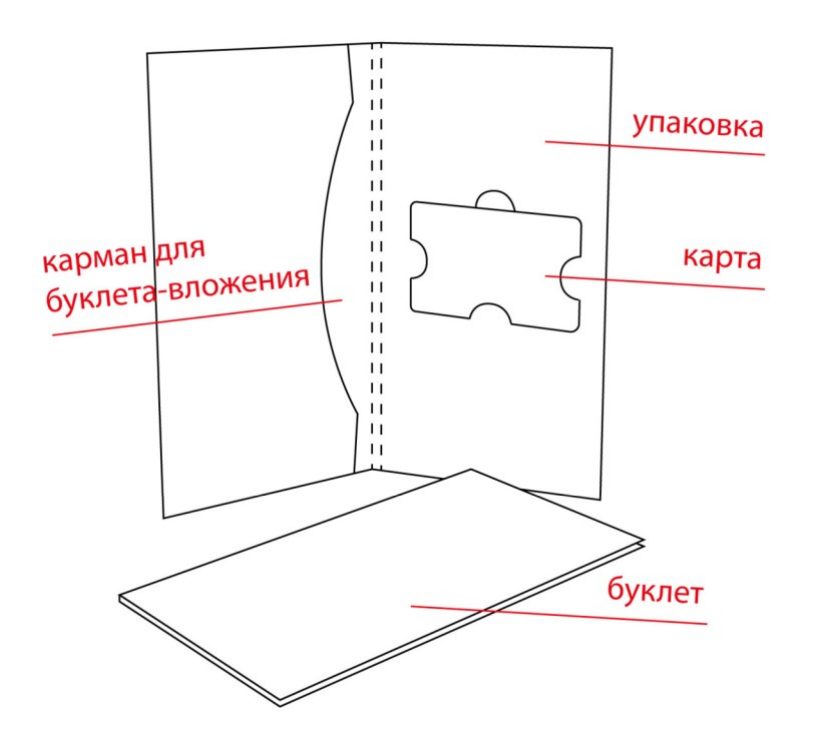

При создании дизайна учитывайте экономические и экологические факторы: упаковка не должна быть слишком сложной и дорогой в производстве. В выборе цветовой палитры и шрифтов опирайтесь на фирменный стиль re:Store, доступный в папке «Skill40\_Editorial\_Brand».

# Программы:

Adobe Illustrator, Adobe Indesign (на ваш выбор)

Технические требования:

- Тип печати: офсет
- Формат: максимальный размер развертки: 450x250 мм
- Поля: 5 мм
- Цвета:  $4x4$  (CMYK) + 2 spot colors (1 spot color для лака и 1 spot color для высечки (dieline))
- Линия высечки (dieline). Создайте для нее отдельный слой под названием «Dieline» и цвет под таким же названием (spot color, 100% magenta)
- Лак на лицевой стороне упаковки. Создайте для него отдельный слой под названием «Varnish» и цвет под таким же названием (spot color, 100% yellow)
- Разрешение используемых изображений: 255-300 dpi
- Возможные форматы картинок: .tif, .psd, .ai, .eps. Картинки в формате .jpg не принимаются
- ICC Профиль: Coated Fogra39 (ISO 12647-2:2004)

Необходимые элементы:

- Текст из файла «Skill40\_Editorial\_Packaging.rtf».
- Логотип re:Store из файла «Skill40 Editorial Logo.eps».
- Логотип Inventive retail group из файла «Skill40 Editorial IRG Logo.eps»
- Вы можете опираться на шаблон упаковки из файла «Skill40\_Editorial\_Template.eps» и изменять его форму на свое усмотрение.
- Фото из папки «Skill40\_Editorial\_Images» или ваша собственная графика. Любые манипуляции с фото разрешены.

Вам нужно предоставить:

- Один файл pdf/x-1a с полями, метками регистрации и линиями высечки (dieline).
- Один мокап вашей упаковки с вставленными внутрь картой и буклетом.

Задание 2. Дизайн буклета

Разработайте дизайн вложения, описывающего преимущества бонусной программы. Вложение должно представлять из себя лист формата А4 с двумя складками и двусторонней печатью. Линия высечки, включающая фальцовку и биговку, должна иметь такую конструкцию, но вы можете изменять форму и добавлять вырубку на свое усмотрение:

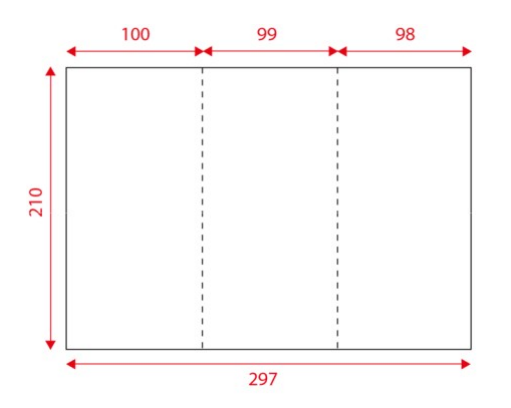

В выборе цветовой палитры и шрифтов опирайтесь на фирменный стиль re:Store, доступный в папке «Skill40\_Editorial\_Brand».

Текст для внутренних страниц буклета, представленный в файле «Skill40\_Editorial\_Leaflet.rtf», нужно оформить в виде инфографики.

Программы: Adobe InDesign Технические

требования:

- Тип печати: офсет
- Формат: максимум 297х210 мм (вы можете делать форму высечки на свое усмотрение)
- Поля: 3 мм
- Цвета:  $4x4$  (CMYK) + 1 spot color для высечки (dieline)
- Линия высечки (dieline). Создайте для нее отдельный слой под названием «Dieline» и цвет под таким же названием (spot color, 100% magenta)
- Разрешение изображений: 255–300 dpi
- Возможные форматы картинок: .tif, .psd, .ai, .eps. Картинки в формате .jpg не принимаются
- Мастер-страница
- Стили параграфа
- ICC Профиль: Coated Fogra39 (ISO 12647-2:2004)
- QR-код шириной 30 мм и цвета 100% Black. Ссылка www.re-store.ru

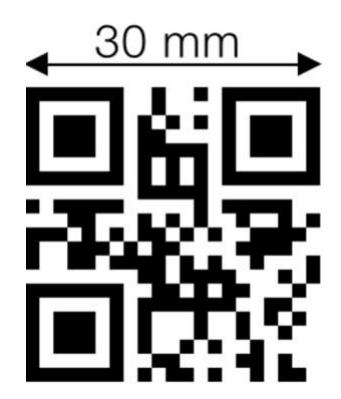

Необходимые элементы:

- Текст из файла «Skill40 Editorial Leaflet.rtf», оформленный в виде инфографики.
- Логотип re:Store из файла «Skill40\_Editorial\_Logo.eps».
- Логотип Inventive retail group из файла «Skill40 Editorial IRG Logo.eps».
- Фото из папки «Skill40\_Editorial\_Images» или ваша собственная графика. Любые манипуляции с фото разрешены.
- QR код, сгенерированный в InDesign.

Вам нужно предоставить:

- Один файл pdf/x-4 с полями, метками регистрации, метками реза или линиями высечки (dieline).
- Одну распечатку вашего буклета на формате А3 без обрезки (передняя и задняя сторона на разных листах) с полями, метками регистрации, метками реза или линиями высечки (dieline).
- Один мокап вашего буклета, вставленный в упаковку, разработанную в Задании 1.

# Инструкции для участника

Создайте на рабочем столе папку YY\_MOD2 (где YY — это номер вашего рабочего места). Эта папка должна включать подпапки: Task1 и Task2. Они, в свою очередь, должны содержать папки:

- Native: папка должна содержать исходные файлы, которые вы использовали для создания проекта (программные, шрифты, прилинкованные изображения)

- Final: папка должна содержать финальные файлы, которые вы должны предоставить согласно заданию.

Файлы, сохраненные вне вышеописанной структуры, ОЦЕНИВАТЬСЯ НЕ БУДУТ.

Не забудьте обозначить распечатанные и собранные работы номером своего рабочего места!

Необходимые элементы

Текстом красного цвета выделяются инструкции для участников. Включать их в дизайн не нужно.

Задание 1:

\*Для графического оформления используйте фото из папки «Skill40\_Editorial\_Images» или вашу собственную графику.

#### ЛИЦЕВАЯ СТОРОНА УПАКОВКИ

\*Вставьте логотип re:Store из файла «Skill40\_Editorial\_Logo.eps»

Карта почётного клиента

#### ЗАДНЯЯ СТОРОНА УПАКОВКИ

\*Вставьте логотип re:Store из файла «Skill40\_Editorial\_Logo.eps»

\*Вставьте логотип Inventive retail group из файла «Skill40\_Editorial\_IRG\_Logo.eps»

Карта дает обладателю право на участие в бонусной программе сети магазинов re:Store и Sony Centre. С условиями бонусной программы и списком магазинов сети можно ознакомиться на сайтах re-store.ru и sc-store.ru.

Карта не требует активации. Для получения информации о балансе и редактирования своих данных привяжите карту к личному кабинету на сайте.

Данная карта является собственностью ООО «реСтор» (Inventive Retail Group).

Задание 2:

ЛИЦЕВАЯ СТОРОНА

\*Вставьте логотип re:Store

\*Для оформления обложки используйте фотографии из папки «Skill40\_Editorial\_Images» или вашу собственную графику

О бонусной программе re:Store

ВНУТРЕННИЕ СТРАНИЦЫ (Вы можете разместить текст и картинки как угодно, в соответствии со своим макетом и задумкой)

\*Используйте как минимум 1 фото из папки «Skill40\_Editorial\_Images». Любые манипуляции с фото разрешены

\*Вы можете использовать собственную графику для дополнительного оформления

Порядок участия в программе:

Получите карту при покупке от 3000 руб. или при оформлении заказа на сайте. Заполните анкету и предъявите карту при покупка в магазинах re:Store и Sony Centre. Следите за балансом в Личном кабинете.

Вознаграждения:

Копите бонусы, совершая покупки в наших магазинах или на сайте. Рекомендуйте нас друзьям! Друг и вы получаете 300 бонусов на карту. Получайте двойные бонусы за неделю до и в течение недели после дня Рождения.

Шкала накоплений: От 3000 руб. — скидка 3% От 200 000 руб. — скидка 5%

Оплата бонусами:

В розничных магазинах сети 1 бонус = 1 рубль

Вы можете оплатить бонусами до 5% стоимости iPad и до 3% от iPhone и Apple Watch. А также до 7% от стоимости компьютеров Mac и до 10% стоимости остальных товаров

Привилегии:

Подпишитесь на рассылки и участвуйте в закрытых акциях для наших подписчиков. Акции «Приведи друга» и «Двойные бонусы» действуют только в розничных магазинах.

Свои вопросы и предложения по бонусной программе сети магазинов re:Store можно направить через форму обратной связи на странице re-store.ru/feedback/.

С полными правилами бонусной программы вы можете ознакомиться в публичной оферте по адресу re-store.ru/promo/bonuses/reStore\_oferta.pdf.

# ЗАДНЯЯ СТОРОНА

\*Вставьте логотип re:Store

\*Вставьте логотип Inventive retail group

# \*Вставьте QR-код, ведущий на страницу re-store.ru

re:Store — крупнейшая сеть Apple Premium Reseller в России internetshop@re-store.ru 8 (800) 700-19-44 (круглосуточно, пн–вс)

re-store.ru

Модуль 3: Цифровой дизайн

Задание 1. Дизайн landing page

Разработайте одностраничный веб-сайт, рассказывающий об участниках акции и ходе программы. Стилистически можно опираться на страницу «Skill40\_Digital\_Landing.png».

Сайт должен состоять из нескольких смысловых блоков:

- 1. Шапка сайта. Вставьте готовую шапку «Skill40\_Digital\_Header.png»
- 2. Главный блок заголовок и голосование за человека, который должен поехать (просим выбирать по парам, одного из двух).
- 3. Карта путешествий с точками в тех местах, которые участники уже посетили. Клик на точку показывает имя участника и название города, в котором он был.
- 4. Список самых интересных заданий, которые довелось выполнять участникам
- 5. Статистика проекта. Представьте в виде инфографики следующие величины:
- Из каких городов участники
- Какого они возраста
- Сколько километров в целом они преодолели
- Сколько фото в целом сделано участниками в путешествиях
- 6. Ссылки на отчеты о путешествиях
- 7. Галерея фото и видео, сделанных в поездках
- 8. Голосовалка за города, отчеты о которых хочется увидеть
- 9. Подвал сайта с иконками соцсетей.

Вы можете взять структуру сайта из прототипа «Skill40\_Digital\_Prototype.png», однако графическое оформление полностью остается за вами. Кроме того, вы можете менять блоки местами и добавлять свои элементы, если это кажется вам логичным решением.

Используйте тексты из файла «Skill40\_Digital\_Landing.rtf», картинки из папки «Skill40 Digital Images.png» и собственную графику (если это соответствует вашей идее). Программа:

Adobe Illustrator, Adobe Photoshop, Adobe InDesign (на ваш выбор)

Технические требования:

- Цветовой профиль: Adobe RGB (1998)
- Размеры: 1440 px по ширине (высота может быть любой)
- Разрешение изображений: 72 ppi

Необходимые элементы:

- Смысловые блоки, представленные в прототипе «Skill40\_Digital\_Prototype.png»
- Текст из файла «Skill40\_Digital\_Landing.rtf».
- Логотип OneTwoTrip из файла «Skill40\_Digital\_logo.eps» в шапке и подвале сайта.
- Для оформления картинки из папки «Skill40 Digital Images».
- Карта путешествий в блоке 3. Возьмите карту из файла «Skill40 Digital Map.eps».
- Инфографика, нарисованная вами для блока 5.
- 5 иконок соцсетей в подвале сайта. Вы можете взять их из файла «Skill40\_Digital\_Networks.eps» и стилистически изменять на свое усмотрение.
- Другая графика или элементы на ваше усмотрение.

Используйте шрифты из папки «Skill40 Digital Fonts».

Вам нужно предоставить:

- Файл в формате .png с вашей страницей

Задание 2. Дизайн картинки для соцсетей

Для того, чтобы подать заявку на участие в акции, человек должен нажать «Поделиться» и репостнуть в соцсети информацию о конкурсе. Ваша задача — разработать дизайн картинки, сопутствующей такому посту.

# Стань тревел-блогером вместе с OneTwotrip!

Путешествуй бесплатно с OneTwoTrip! Пора встать с дивана, посмотреть мир и рассказать об этом всем! Наполни жизнь впечатлениями! За подробностями жми по ссылке. #onetwotrip #кудаблин

ONETWOTRIP.COM

#### Программа:

Adobe Illustrator, Adobe Photoshop, Adobe InDesign (на ваш выбор)

Технические требования:

- Цветовой профиль: Adobe RGB (1998)
- Размеры: 1050x548
- Разрешение изображений: 72 ppi

#### Необходимые элементы:

- Текст из файла Skill40\_Digital\_Post.rtf.
- Логотип OneTwoTrip из файла «Skill40 Digital logo.eps».
- Как минимум одна картинка из папки Skill40 Digital Images.
- Другая графика или элементы на ваше усмотрение.
- Используйте фирменные шрифты компании из папки

«Skill40\_Digital\_Fonts». Вам нужно предоставить:

- Файл в формате .png с вашей картинкой

#### Инструкции для участника

Создайте на рабочем столе папку YY\_MOD3 (где YY — это номер вашего рабочего места). Эта папка должна включать подпапки: Task1 и Task2. Они, в свою очередь, должны содержать папки:

- Native: папка должна содержать исходные файлы, которые вы использовали для создания проекта (программные, шрифты, прилинкованные изображения)
- Final: папка должна содержать финальные файлы, которые вы должны предоставить согласно заданию.

Файлы, сохраненные вне вышеописанной структуры, ОЦЕНИВАТЬСЯ НЕ БУДУТ.

Необходимые элементы

Текстом красного цвета выделяются инструкции для участников. Включать их в дизайн не нужно.

Задание 1:

\*Вставьте шапку сайта из файла «Skill40\_Digital\_Header.png»

Блок 1

### **Кудаблин? Тудаблин!**

Мы отправили к звездам уже 17 блогеров. Кто станет следующим? Настя, музыкант (ссылка на соцсеть) или Юрий, дизайнер одежды (ссылка на соцсеть)?

О чем это и как работает?

 $F_{\text{HOK}}$  2

#### **Наши участники уже побывали в 17 городах мира**

\*Вставьте карту из файла «Skill40\_Digital\_Map.eps» и отметьте точками места, которые участники посетили (любые, на ваше усмотрение)

Блок 3

#### **И выполнили ряд заданий**

Например:

Оценить на себе кавказское гостеприимство Искупаться в амстердамском фонтане Найти в Стокгольме крышу, на которой живет Карлсон Найти следы русской культуры в Марокко Попробовать все сорта датского пива

Найти на Ибице нудистку Варвару и намазать солнцезащитным кремом Узнать 5–10 слов, чтобы сойти за местного в Казани Поторговать на рынке Сделать 20 селфи с блондинками

Собрать подписи за легализацию однополых драк и в пользу движения против холодца

## Предложить свое Блок 4

#### **Статистика проекта**

\*Вставьте свою инфографику. Данные, которые должны быть на ней отражены (в любой форме, на ваше усмотрение):

Жители каких городов участвуют в конкурсе Москва 4 чел Санкт-Петербург 4 чел Екатеринбург 3 чел Казань 2 чел Другие города 4 чел

Возраст участников 24–27 40% 21–24 23% 30–35 17% 18–21 16%  $36 \frac{4\%}{2}$ 

Всего участники преодолели 27 050 км

И сделали в рамках проекта 15 678 фото

Блок 5

# **Кто эти счастливчики?**

Константин Сапрыкин Показал всю красоту Крыма и Ай-Петри Александр Беленький Побывал в неромантичной Касабланке Эльвира Рахматуллина Узнала все тайны шведских мужчин Алексей и Мария Глазуновы Ощутили кавказское гостеприимство Ольга Полякова Влюбилась в кухню Самарканда Ася Александрова Отрисовала весь Дели вдоль и поперек Больше историй

#### Блок 6

#### **Как это происходило**

\*Вставьте галерею фотографий

Блок 7

**Куда дальше путь держим?** Дели, Индия (135 голосов) Шанхай, Китай (100 голосов) Коимбра, Португалия (80 голосов) Минск, Белоруссия (65 голосов) Калининград, Россия (40 голосов)

# Подвал сайта

О чем это и как работает?

По всем вопросам обращаться по адресу kudablin@onetwotrip.com

Copyright © OneTwoTrip 2017

Задание 2:

\*Вставьте логотип OneTwoTrip \*Используйте картинки из папки «Skill40\_Digital\_Images» или свою графику